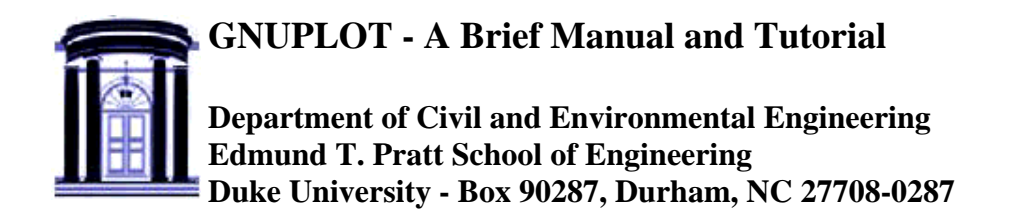

# **1. GNUPLOT - version 3.7.1**

Gnuplot is a free, command-driven, interactive, function and data plotting program. Gnuplot can be run under DOS, Windows, Macintosh OS, BeOS, OS2, VMS, Linux, and many others. On Unix/Linux systems start Gnuplot by simply typing:

gnuplot

Recent pre-compiled development versions of Gnuplot, version 3.8\*, may be downloaded here for Windows, here for OS2 and here for Linux. The important enhancements provided by version 3.8\* are described here.

For help on any topic type **help** followed by the name of the topic. Full documentation is provided here. If you want to try out Gnuplot without downloading it first, you can use this web-enabled Gnuplot interface.

### **2. FUNCTIONS**

In general, any mathematical expression accepted by C, FORTRAN, Pascal, or BASIC may be plotted. The precedence of operators is determined by the specifications of the C programming language.

The supported functions include:

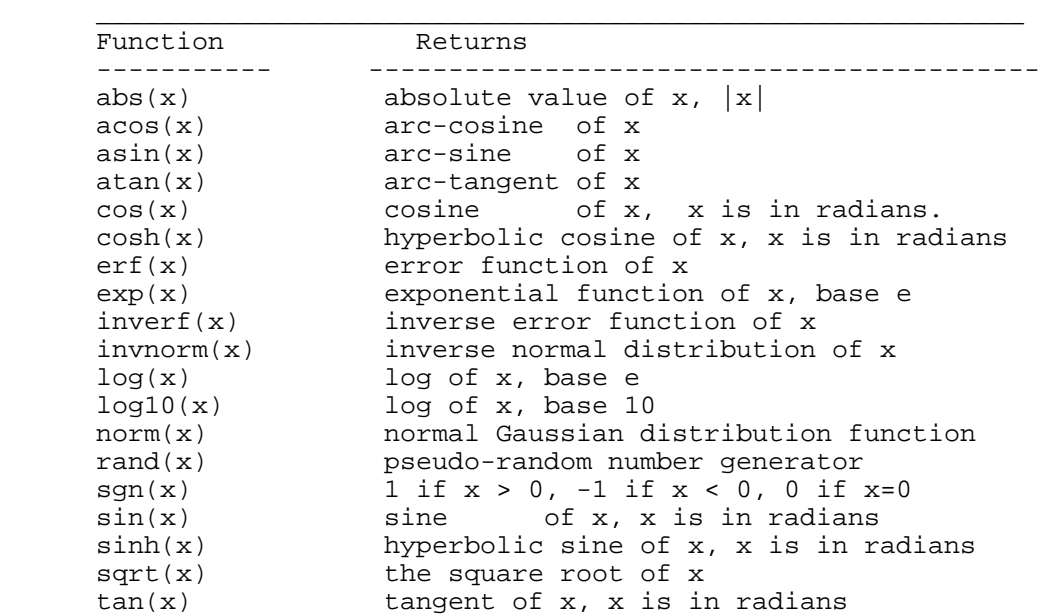

 $tanh(x)$  hyperbolic tangent of x, x is in radians

 $\frac{\partial}{\partial x_i}$  ,  $\frac{\partial}{\partial y_i}$  ,  $\frac{\partial}{\partial z_i}$  ,  $\frac{\partial}{\partial z_i}$  ,  $\frac{\partial}{\partial z_i}$  ,  $\frac{\partial}{\partial z_i}$  ,  $\frac{\partial}{\partial z_i}$  ,  $\frac{\partial}{\partial z_i}$  ,  $\frac{\partial}{\partial z_i}$  ,  $\frac{\partial}{\partial z_i}$  ,  $\frac{\partial}{\partial z_i}$  ,  $\frac{\partial}{\partial z_i}$  ,  $\frac{\partial}{\partial z_i}$ 

 Bessel, gamma, ibeta, igamma, and lgamma functions are also supported. Many functions can take complex arguments. Binary and unary operators are also supported.

The supported operators in Gnuplot are the same as the corresponding operators in the C programming language, except that most operators accept integer, real, and complex arguments. The \*\* operator (exponentiation) is supported as in FORTRAN. Parentheses may be used to change the order of evaluation. The variable names x, y, and z are used as the default independent variables.

### **3. THE plot AND splot COMMANDS**

**plot** and **splot** are the primary commands in Gnuplot. They plot functions and data in many many ways. **plot** is used to plot 2-d functions and data, while **splot** plots 3-d surfaces and data.

```
Syntax:
            plot {[ranges]}
                      {[function] | {"[datafile]" {datafile-modifiers}}}
                     \{\mathtt{axes} \, \, \mathtt{[axes]} \, \, \} \, \, \{ \, \, \mathtt{[title-spec]} \, \, \} \, \, \{ \mathtt{with} \, \, \, \mathtt{[style]} \, \, \}\{, \{definitions.\} [function] ...}
```
where either a [function] or the name of a data file enclosed in quotes is supplied. For more complete descriptions, type: help plot help plot with help plot using or help plot smooth .

### **3.1 Plotting Functions**

To plot functions simply type: plot [function] at the gnuplot> prompt.

For example, try:

```
 gnuplot> plot sin(x) 
gnuplot> splot sin(x)*cos(y)gnuplot> plot sin(x) title 'Sine Function', tan(x) title 'Tangent'
```
### **3.2 Plotting Data**

Discrete data contained in a file can be displayed by specifying the name of the data file (enclosed in quotes) on the **plot** or **splot** command line. Data files should have the data arranged in columns of numbers. Columns should be separated by white space (tabs or spaces) only, (no commas). Lines beginning with a # character are treated as comments and are ignored by Gnuplot. A blank line in the data file results in a break in the line connecting data points.

For example your data file, force.dat , might look like:

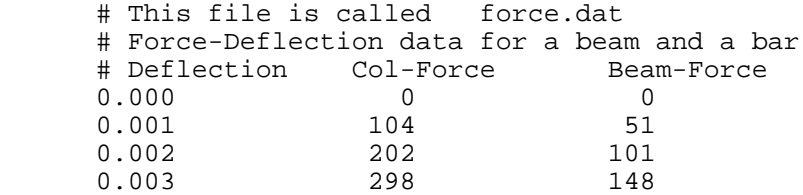

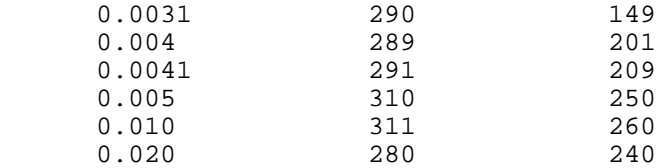

You can display your data by typing:

 gnuplot> plot "force.dat" using 1:2 title 'Column', \ "force.dat" using 1:3 title 'Beam'

Do not type blank space after the line continuation character, "\" .

Your data may be in multiple data files. In this case you may make your plot by using a command like:

gnuplot> plot "fileA.dat" using  $1:2$  title 'data A', \ "fileB.dat" using 1:3 title 'data B'

For information on plotting 3-D data, type:

gnuplot> help splot using

### **4. CUSTOMIZING YOUR PLOT**

Many items may be customized on the plot, such as the ranges of the axes, the labels of the x and y axes, the style of data point, the style of the lines connecting the data points, and the title of the entire plot.

### **4.1 plot command customization**

Customization of the data columns, line titles, and line/point style are specified when the **plot** command is issued. Customization of the data columns and line titles were discussed in section 3.

Plots may be displayed in one of eight styles: lines, points, linespoints, impulses, dots, steps, fsteps, histeps, errorbars, xerrorbars, yerrorbars, xyerrorbars, boxes, boxerrorbars, boxxyerrorbars, financebars, candlesticks or vector To specify the line/point style use the **plot** command as follows:

 gnuplot> plot "force.dat" using 1:2 title 'Column' with lines, \ "force.dat" u 1:3 t 'Beam' w linespoints

Note that the words: using , title , and with can be abbreviated as: u , t , and w . Also, each line and point style has an associated number.

#### **4.2 set command customization**

Customization of the axis ranges, axis labels, and plot title, as well as many other features, are specified using the set command. Specific examples of the set command follow. (The numerical values used in these examples are arbitrary.) To view your changes type: replot at the gnuplot> prompt at any time.

Create a title: > set title "Force-Deflection Data"

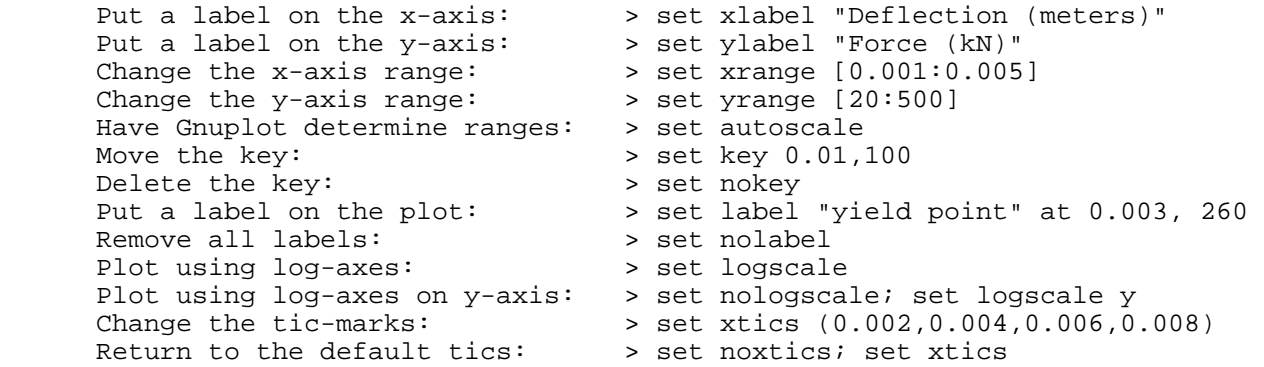

Other features which may be customized using the set command are: arrow, border, clip, contour, grid, mapping, polar, surface, time, view, and many more. The best way to learn is by reading the on-line help information, trying the command, and reading the Gnuplot manual. You may also post questions to the newsgroup *comp.graphics.apps.gnuplot* 

The Gnuplot demo page and the gnuplot intro page have many examples like this script for a transfer function producing this postscript plot.

## **5. PLOTTING DATA FILES WITH OTHER COMMENT CHARACTERS**

If your data file has a comment character other than # you can pass your data file through the tr filter as you plot it. For example, if your data file has % comment characters (for Matlab compatability) typing

gnuplot> plot "< tr '%' '#' < datafile"

will replace all % characters with # characters prior to plotting.

### **6. GNUPLOT SCRIPTS**

Sometimes, several commands are typed to create a particular plot, and it is easy to make a typographical error when entering a command. To stream- line your plotting operations, several Gnuplot commands may be combined into a single script file. For example, the following file will create a customized display of the force-deflection data:

```
 # Gnuplot script file for plotting data in file "force.dat"
 # This file is called force.p
 set title "Force Deflection Data for a Beam and a Column"
 set xlabel "Deflection (meters)"
 set ylabel "Force (kN)"
 set key 0.01,100
 set label "Yield Point" at 0.003,260
 set arrow from 0.0028,250 to 0.003,280
 set xr [0.0:0.022]
 set yr [0:325]
plot \blacksquare force.dat" using 1:2 title 'Column' with linespoints,
       "force.dat" using 1:3 title 'Beam' with points
```
Then the total plot can be generated with the command: gnuplot > load 'force.p'

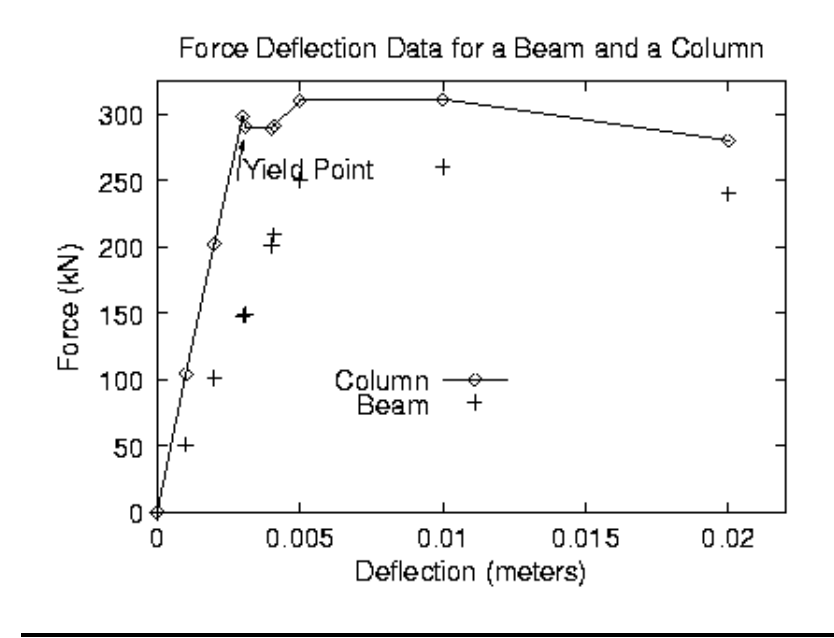

# **7. CURVE-FITTING WITH GNUPLOT**

To fit the data in force.dat with a function use the commands:

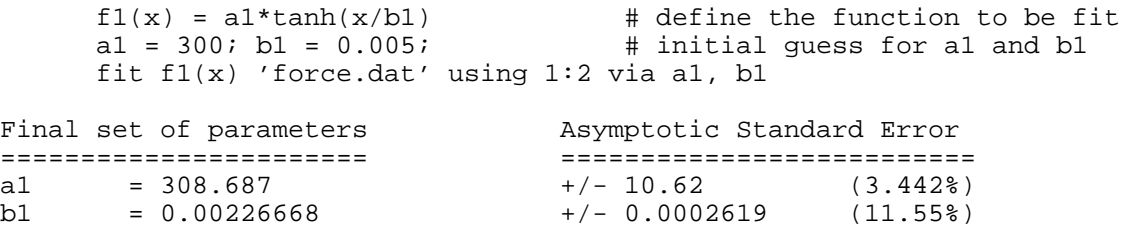

and the commands:

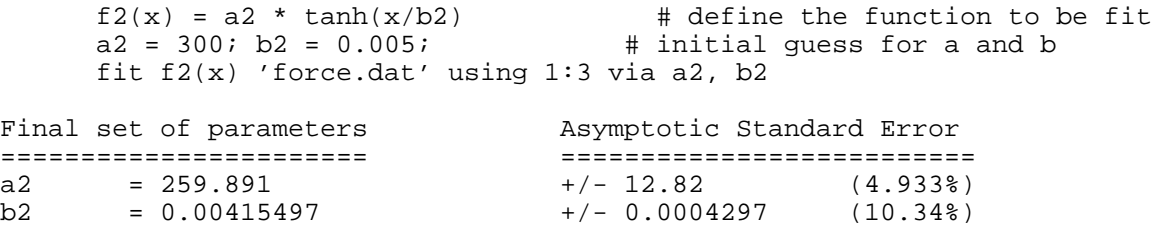

The curve-fit and data may now be plotted with the commands:

```
set key 0.018,150 title "F(x) = A tanh (x/B)" # title to key!<br>set title "Force Deflection Data \n and curve fit" # note newline!
set title "Force Deflection Data \n and curve fit"
set pointsize 1.5 \qquad # larger point!
set xlabel 'Deflection, \{/Symbol D\}_x (m)' # Greek symbols!
set ylabel 'Force, \{/Times-Italic F\}_A, (kN)' # italics!
plot \quad "force.dat" using 1:2 title 'Column data' with points 3, \
       "force.dat" using 1:3 title 'Beam data' with points 4, \
```
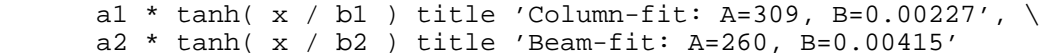

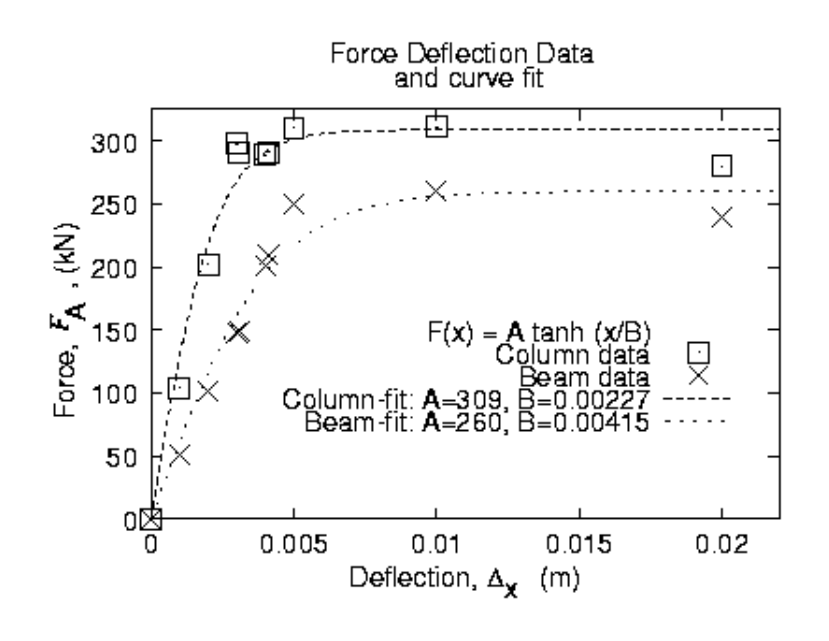

## **8. SPREAD-SHEET LIKE CALCULATIONS ON DATA**

Gnuplot can mathematically modify your data column by column:

to plot sin( $col.3 + col.1$ ) vs.  $3 * col.2$  type:

```
 plot 'force.dat' using (3*$2):(sin($3+$1))
```
## **9. MULTI-PLOT**

Gnuplot can plot more than one figure in a frame ( like subplot in matlab ) i.e., try:

```
 set multiplot;
 set size 1,0.5; 
set origin 0.0,0.5; plot sin(x);
set origin 0.0, 0.0; plot cos(x) set nomultiplot
```
# **10. HARD-COPY (PLOTTING ON PAPER)**

You can create a Post-Script file of your plot by using the following files and commands. First, create a general-purpose script file:

```
 # File name: saveplot - saves a plot as a PostScript file 
 # to save the current plot as a postscript file issue the commands:
 # gnuplot> set out 'plotfile.ps'
 # gnuplot> load 'saveplot'
 set size 1.0, 0.4
 set terminal postscript portrait enhanced mono lw 2 "Helvetica" 14
 replot
 set terminal x11
 set size 1,1
```
Then you can simply type the following commands to create and laser-print the hard-copy.

```
 gnuplot> set out "force.ps"
 gnuplot> load 'saveplot'
 gnuplot> !lpr -Pteerlp1 force.ps
```
### **11. ADVANCED COMPUTATION AND VISUALIZATION**

Gnuplot is used for plotting in a free and open Matlab-like programming environment called Octave.

### **12. PRINTING TWO FIGURES ON ONE PAGE**

If you would like two figures to be laser-printed on the same page, you may use the following shell script. Create file cat2, below, and make the file executable by typing: unix% chmod +x cat2

```
 # cat2: Shell script for putting two Gnuplot plots on one page
 echo %! > g.ps
 echo gsave >> g.ps 
echo 0 400 translate >> g.ps # for Gnuplot plots
 cat $1 | sed -e "s/showpage//" >> g.ps 
 echo grestore >> g.ps 
 echo gsave >> g.ps 
echo 0 090 translate >> g.ps # for Gnuplot plots
 cat $2 >> g.ps 
 lpr -Phudsonlp1 g.ps
```
To combine two Post-Script figures (plot1.ps and plot2.ps) on one page:

cat2 plot1.ps plot2.ps

```
© 2000-2002 Henri P. Gavin; Last Updated: Decmeber 18, 2002
```